# Лекция 7. Введение в Turbo Pascal Глава 2. Алгоритмы и основы языка программирования TURBO PASCAL 7.0

2.7.1. Основные понятия программирования 2.7.2. Элементы языка Turbo Pascal 2.7.3. Среда Turbo Pascal

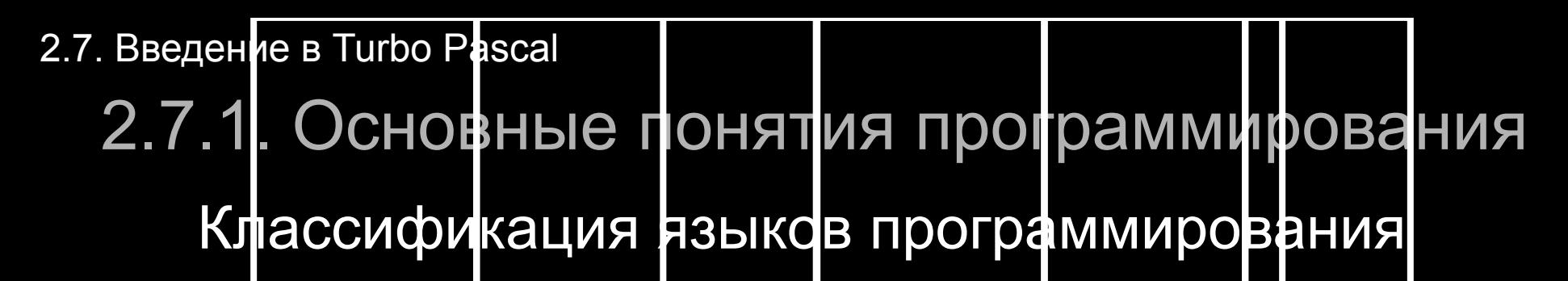

**Программирование** ― это раздел информатики, задача которого ― разработка программного обеспечения ЭВМ.

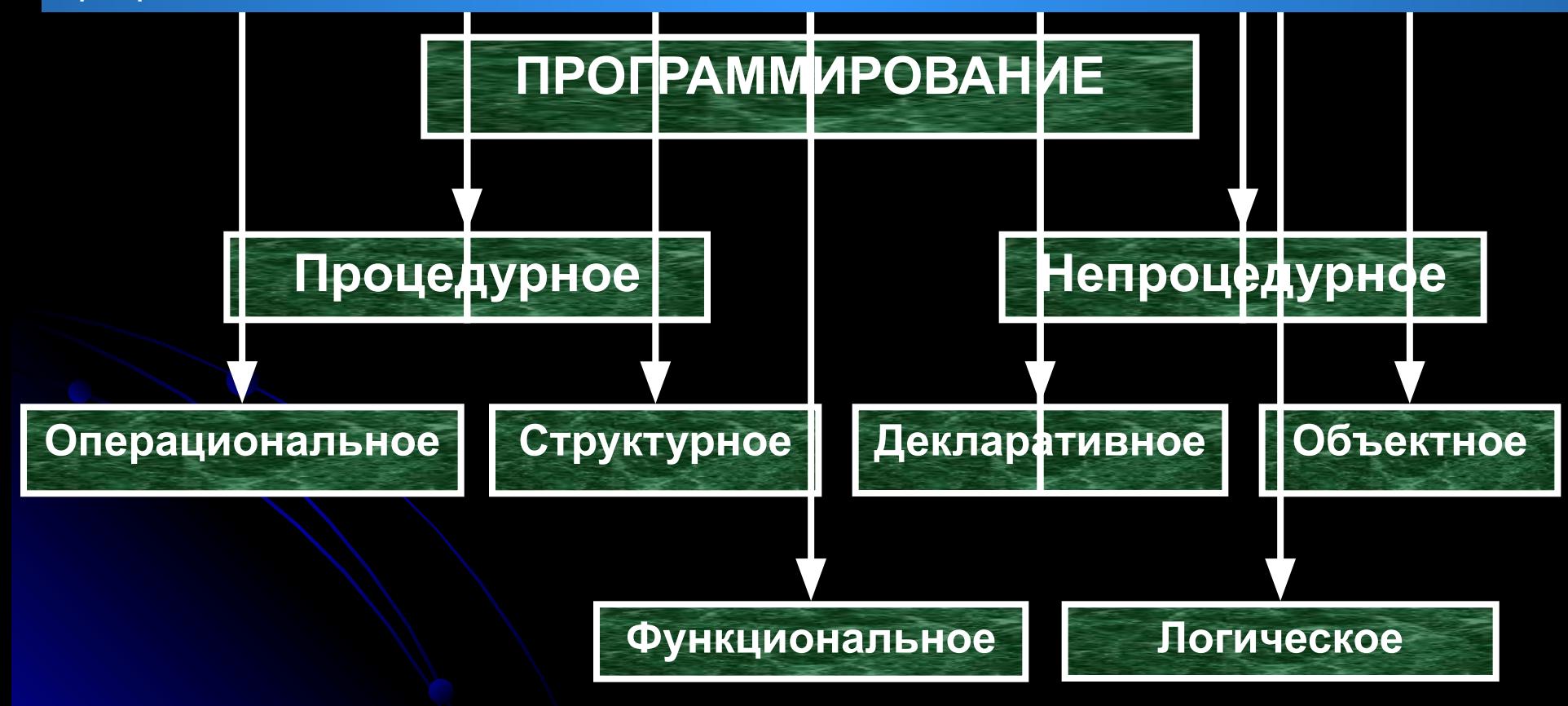

#### 2.7.1. Основные понятия программирования

#### Типы программирования

**Процедурное программирование** ― программа представляет собой детальное описание решения задачи в виде совокупности процедур и функций.

**Операциональное программирование** ― программа представляет собой детальное описание решения задачи на языке, набор команд которого совпадает с системой команд исполнителя (ЭВМ).

**Структурное программирование** ― программа представляет собой детальное описание решения задачи, то есть алгоритм в некоторой специальной записи.

**Непроцедурное программирование** ― программа представляет собой описание решения задачи использованием различных конструкций, отличных от процедур и функций.

**Объектное программирование** ― программа представляет собой множество независимых объектов.

**Декларативное программирование** ― программа представляет собой набор исходных информационных структур, взаимосвязи между ними и свойства результата.

### 2.7.1. Основные понятия программирования

### Язык высокого уровня Turbo Pascal

Программа состоит из операторов (интегрированных команд), каждому из которых может соответствовать несколько машинных операций.

**Алгоритмический язык высокого уровня** ― это система правил для представления данных и описания процесса их обработки.

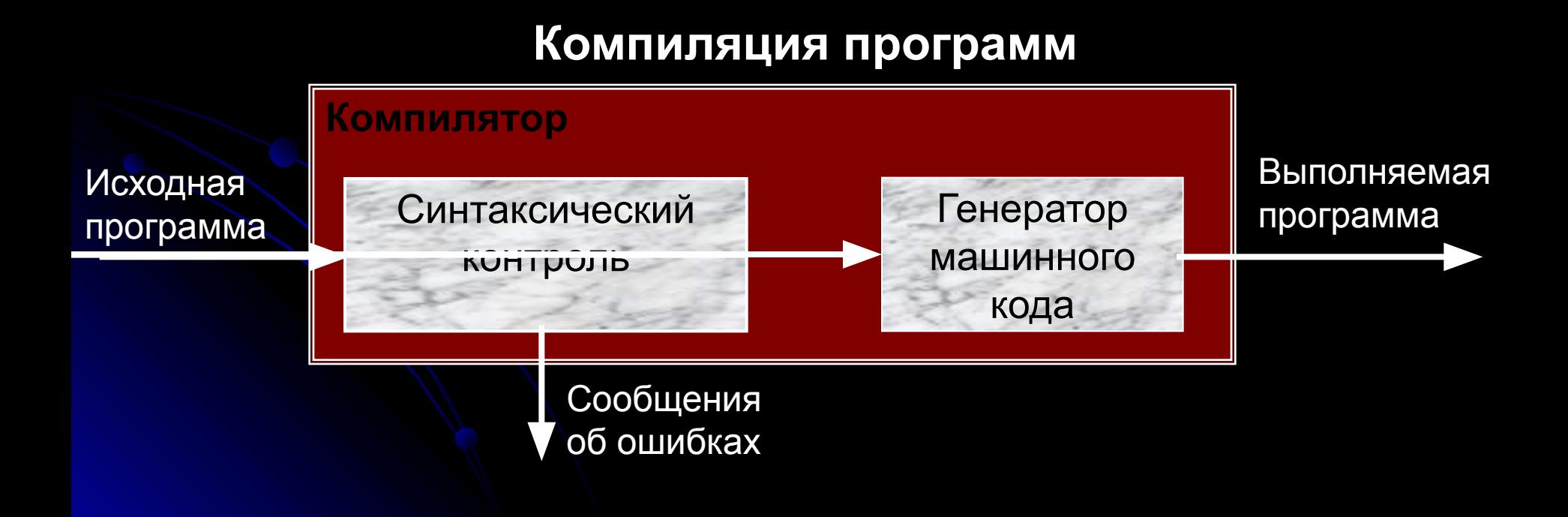

#### 2.7.1. Основные понятия программирования

Процесс обработки программы на языке Turbo Pascal

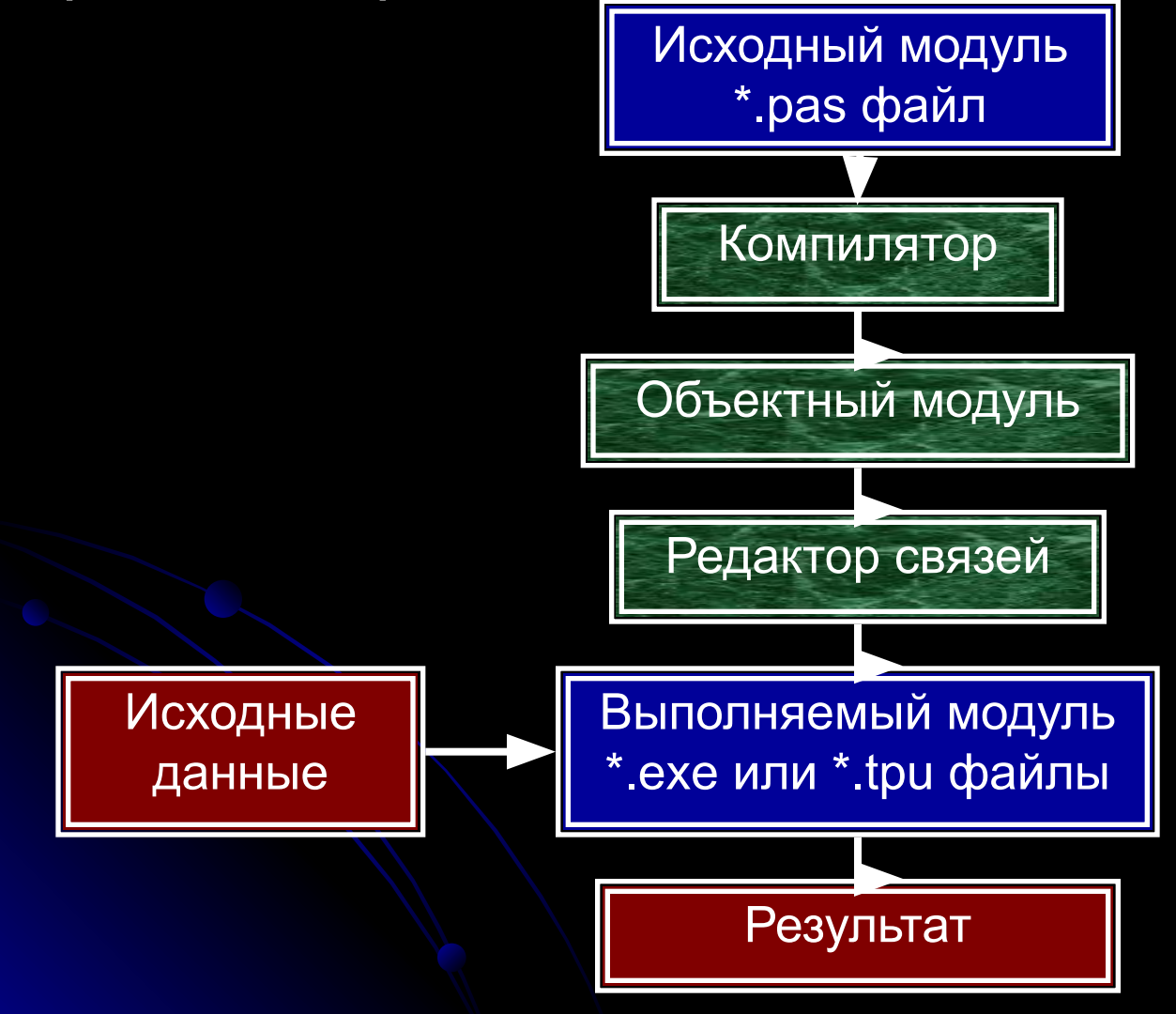

#### 2.7.1. Основные понятия программирования

#### Структура программы

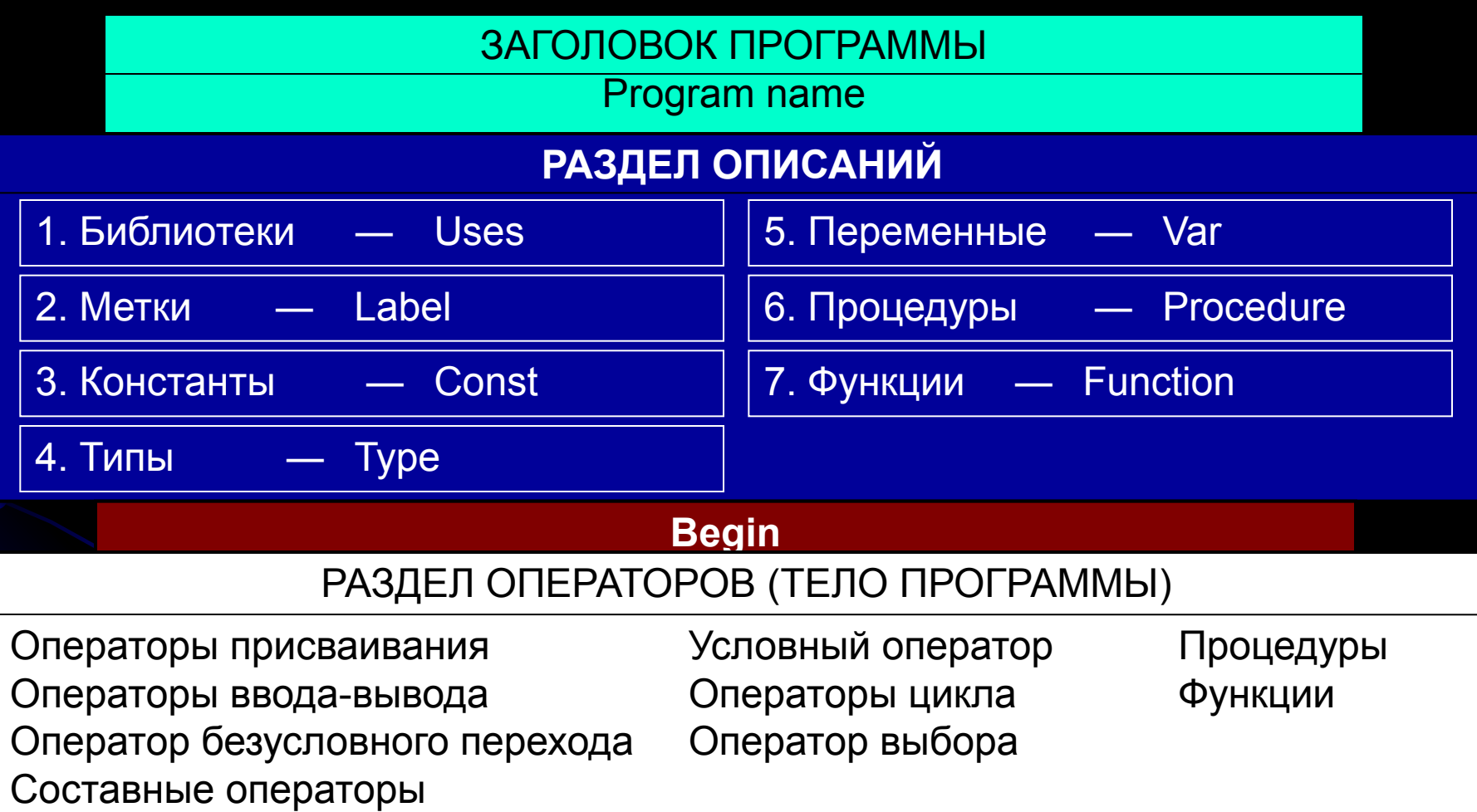

**End.**

# 2.7.2. Элементы языка Turbo Pascal

#### Алфавит

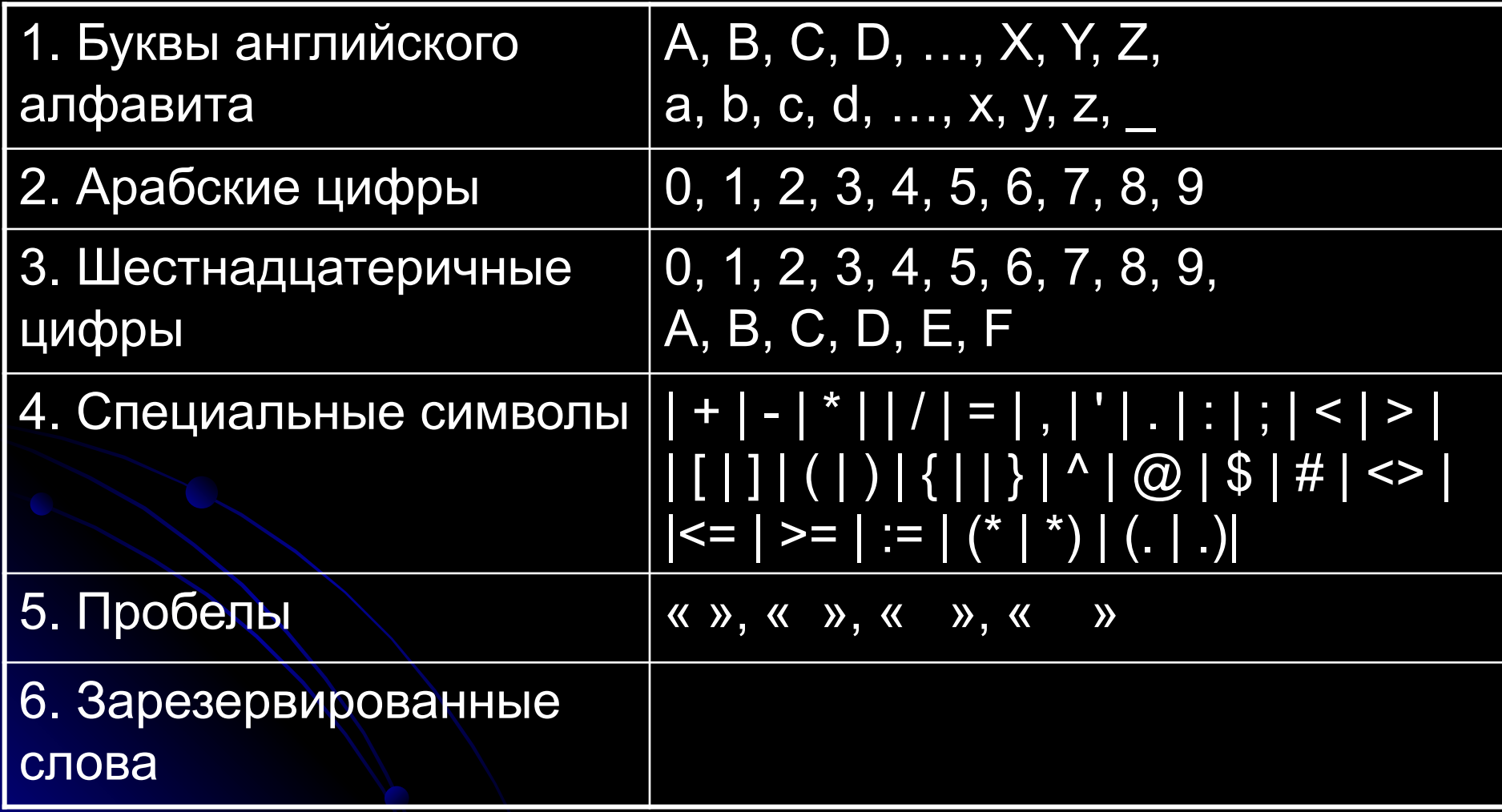

# 2.7.2. Элементы языка Turbo Pascal Алфавит: зарезервированные слова

**Их нельзя использовать в качестве идентификаторов!!!**

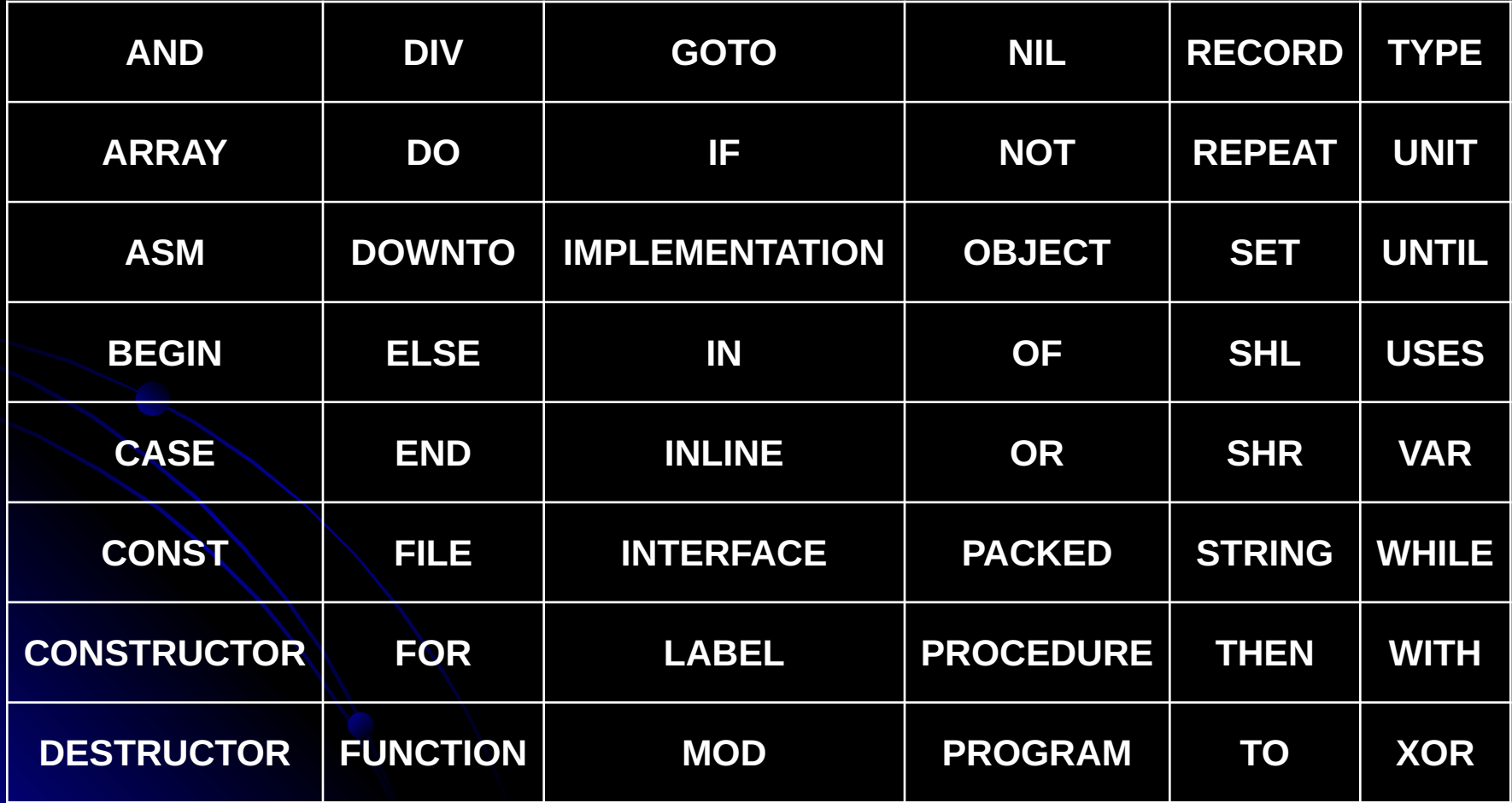

# 2.7.2. Элементы языка Turbo Pascal

#### Алфавит: стандартные директивы

**Их можно использовать в качестве идентификаторов, но не желательно!!!**

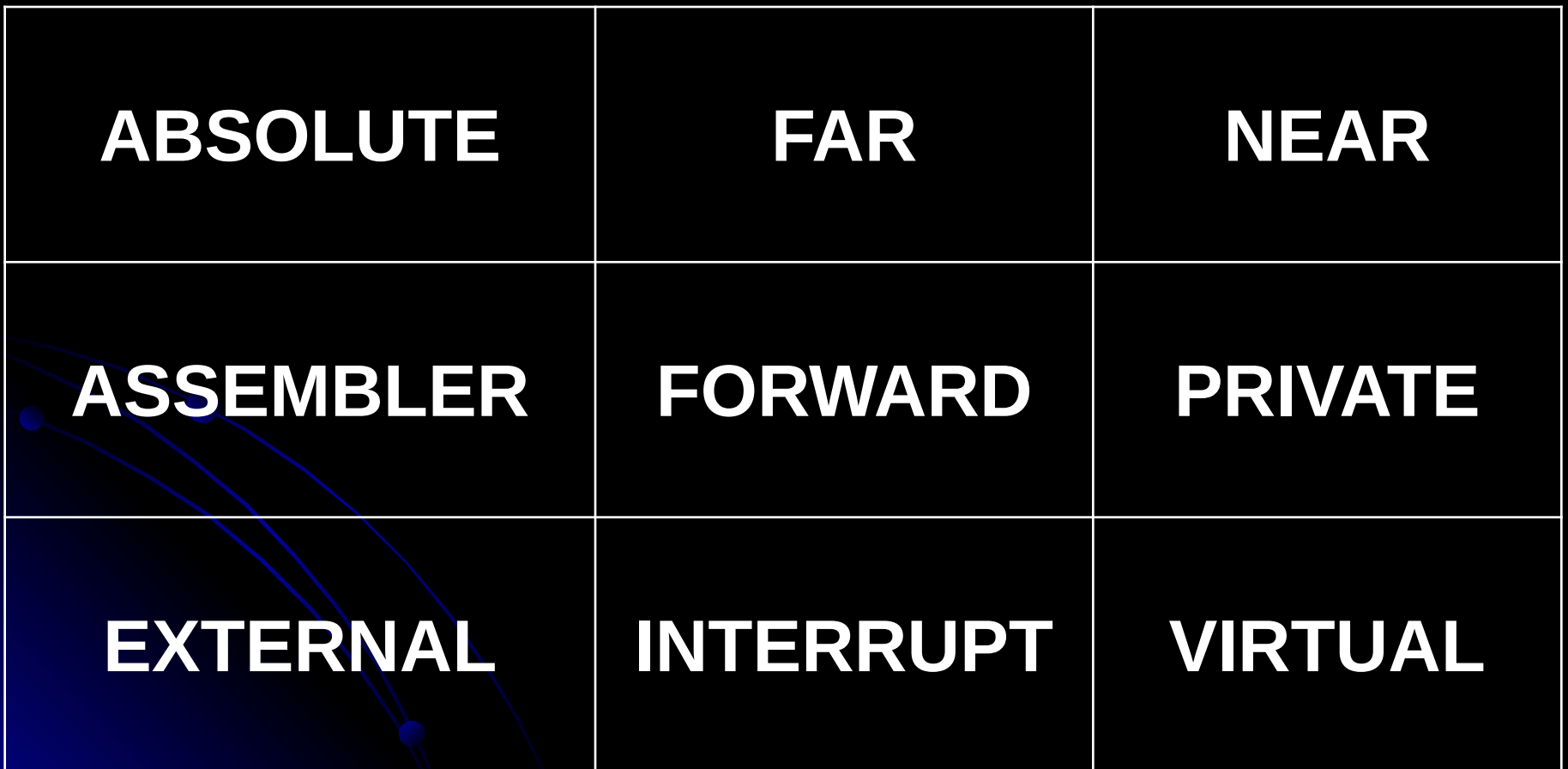

# 2.7.2. Элементы языка Turbo Pascal Идентификаторы

**Идентификаторы** в Турбо Паскале ― это имена констант, переменных, меток, типов, объектов, процедур, функций, модулей, программ и полей в записях.

Идентификаторы могут иметь длину не более 63 символов.

Идентификатор всегда начинается буквой, за которой могут следовать буквы и цифры. Пробелы и специальные символы алфавита не могут входить в идентификатор.

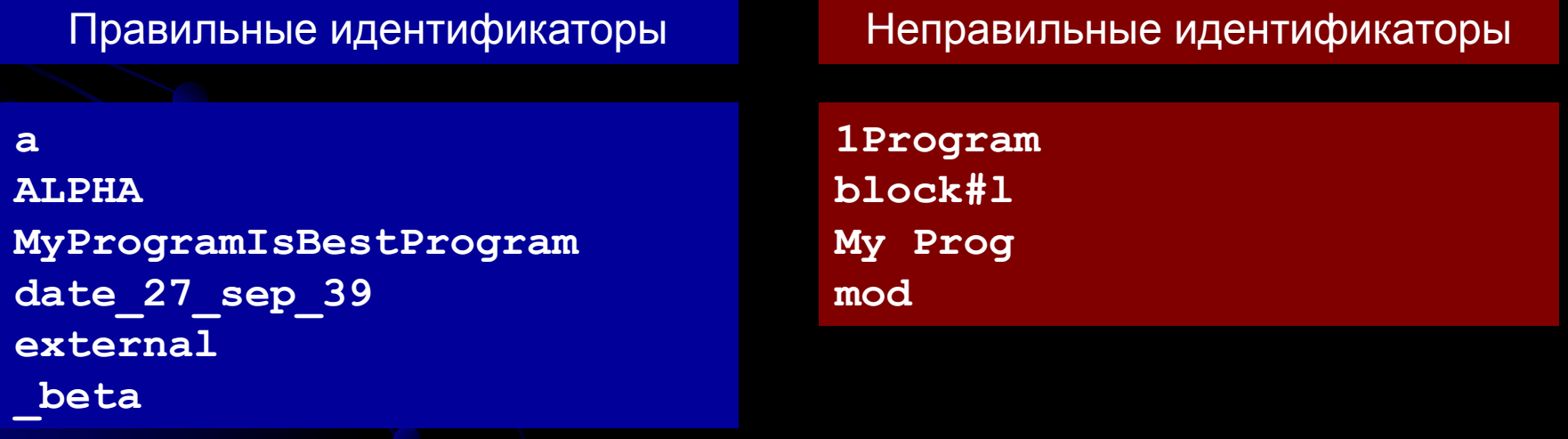

# 2.7.2. Элементы языка Turbo Pascal Заголовок программы

**Program <идентификатор заголовка программы>;**

Программа начинается словом Program и содержит объявление имени программы.

Слово Program зарезервировано в Turbo Pascal, т.е. не может использоваться ни в каких иных целях, кроме как для объявления имени программы.

В Turbo Pascal можно опускать объявление имени оператором Program без каких-либо последствий для программы, так как имя программы никак в дальнейшем не используется.

Задание имени программы

**Program My\_First\_Program;**

# 2.7.2. Элементы языка Turbo Pascal Библиотеки

#### **Uses <идентификатор модуля 1>[, <идентификатор модуля 2>[, …]];**

В Turbo Pascal имеется восемь стандартных модулей, в которых содержится большое число разнообразных типов, констант, процедур и функций. Этими модулями являются SYSTEM, DOS, CRT, PRINTER, GRAPH, OVERLAY, TURBOS и GRAPH3.

Модуль SYSTEM подключается к любой программе автоматически, даже без указания в Uses.

Модули можно создавать в Turbo Pascal самостоятельно.

Подключение библиотек

**Uses CRT;**

**Uses CRT, Printer;**

# 2.7.2. Элементы языка Turbo Pascal Метки

#### **Label <идентификатор метки 1>[, <идентификатор метки 2>[, …]];**

Метка в Turbo Pascal ― это произвольный идентификатор, позволяющий именовать некоторый оператор программы и таким образом ссылаться на него.

В языке Turbo Pascal допускается в качестве меток использование также целых чисел без знака.

Метка располагается непосредственно перед помечаемым оператором и отделяется от него двоеточием.

Оператор можно помечать несколькими метками, которые в этом случае отделяются друг от друга двоеточием.

Описание меток

**Label L;**

**Label L10, 20, 1b2;**

# 2.7.2. Элементы языка Turbo Pascal Константы

- 1. Целые числа.
- 2. Вещественные числа.
- 3. Шестнадцатеричные числа.
- 4. Логические константы.
- 5. Символы.
- 6. Строки символов.
- 7. Конструкторы множеств.
- 8. Признак неопределенного указателя NIL.

# 2.7.2. Элементы языка Turbo Pascal Константы: целые числа

**Целые числа записываются со знаком или без него по обычным правилам и могут иметь значение от -2147483648 до +2147483647.** 

Если целочисленная константа выходит за указанные границы, то она должна записываться с десятичной точкой, то есть определяется как вещественное число.

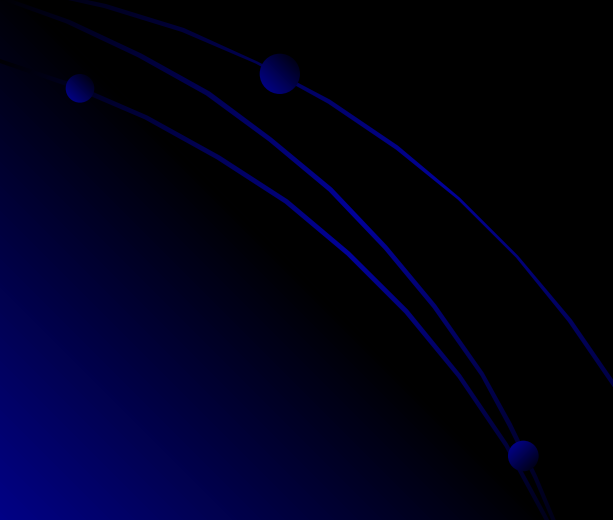

Объявление целых констант

**Const x1 = 10;**  $y = -20;$ 

# 2.7.2. Элементы языка Turbo Pascal Константы: вещественные числа

Вещественные числа записываются со знаком или без него с использованием десятичной точки и/или экспоненциальной части.

Экспоненциальная часть начинается символом е или **E**, за которым могут следовать знаки «+» или «-» и десятичный порядок. Символ е (=) означает десятичный порядок и имеет смысл «умножить на 10 в степени».

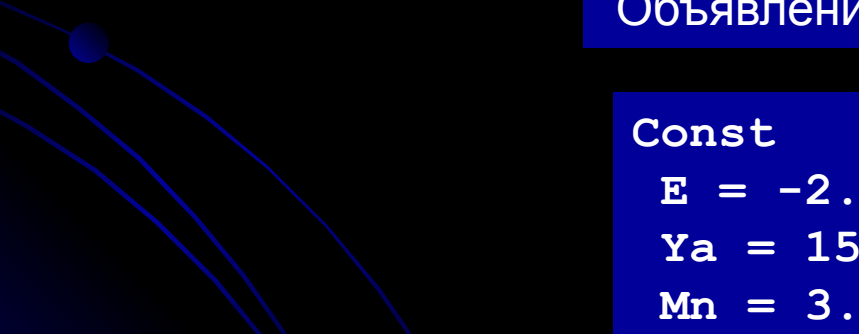

Объявление вещественных констант

 $E = -2.7$  $Ya = 154.31;$  $Mn = 3.14E5;$  $N = -17e-2;$ 

## 2.7.2. Элементы языка Turbo Pascal Константы: шестнадцатеричные числа

**Шестнадцатеричное число состоит из шестнадцатеричных цифр, которым предшествует знак доллара \$.** 

Диапазон шестнадцатеричных чисел ― от \$00000000 до \$FFFFFFFF.

Объявление шестнадцатеричных констант

**Const E = \$5AD; Y = \$10FF; M = \$209;**

## 2.7.2. Элементы языка Turbo Pascal

#### Константы: логические константы

**Логическая константа ― это либо слово FALSE (ложь), либо слово TRUE (истина).**

#### Объявление логических констант

**Const Flag = True; L = False;**

# 2.7.2. Элементы языка Turbo Pascal

#### Константы: символьные константы

**Символьная константа ― это любой символ ПК, заключенный в апострофы.**

Если необходимо записать собственно символ апострофа, он удваивается: — символ '(апостроф).

Допускается использование записи символа путем указания его внутреннего кода, которому предшествует символ #.

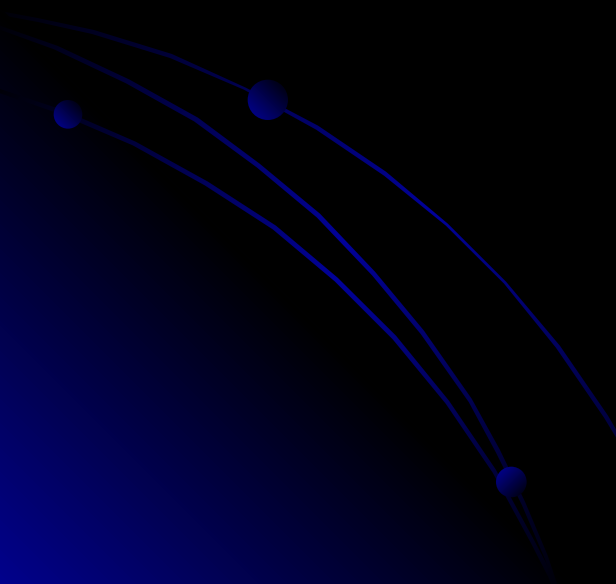

Объявление символьных констант

**Const**  $Z = 'w'$ ;  **С = 'A'; M = 'o';**  $=$   $\frac{1}{1}$ ,  **D = #90; Ya = #13;**

# 2.7.2. Элементы языка Turbo Pascal Константы: строковые константы

**Строковая константа ― любая последовательность символов (кроме символа CR ― возврат каретки), заключенная в апострофы.**

Если необходимо записать символ апострофа, он удваивается.

Строка символов может быть пустой, т.е. не иметь никаких символов в обрамляющих ее апострофах.

Строку можно составлять из кодов нужных символов с предшествующими каждому коду символами #.

Объявление строковых констант

```
Const
  Str = '';
 С = 'A';
 Dn = 'Понедельник';
  F = 'That''s string.';
 D = #83#121#109#98#11#108;
  Y = 'Ошибка!'#13'Нажмите любую клавишу ...';
```
### 2.7.2. Элементы языка Turbo Pascal

#### Константы: конструкторы множества

Конструктор множества — список элементов множества, обрамленный квадратными скобками.

#### Объявление констант-множеств

Const  $A = [1, 2, 4, .7, 12];$  $\text{Color} = [\text{blue}, \text{ red}];$  $M = []$ 

# 2.7.2. Элементы языка Turbo Pascal Константы выражения

В отличие от стандартного Pascal, в Turbo Pascal разрешается в объявлении констант использовать произвольные выражения, операндами которых могут быть ранее объявленные нетипизированные константы, имена типов и объектов и некоторые функции от них.

Объявление констант-выражений

Const  $\boxed{1n10} = 2.302585092994;$  $Ln10R = 1/ln10;$  $MaxReal = MaxInt div SizeOf (real);$ 

# 2.7.2. Элементы языка Turbo Pascal Структура типов данных

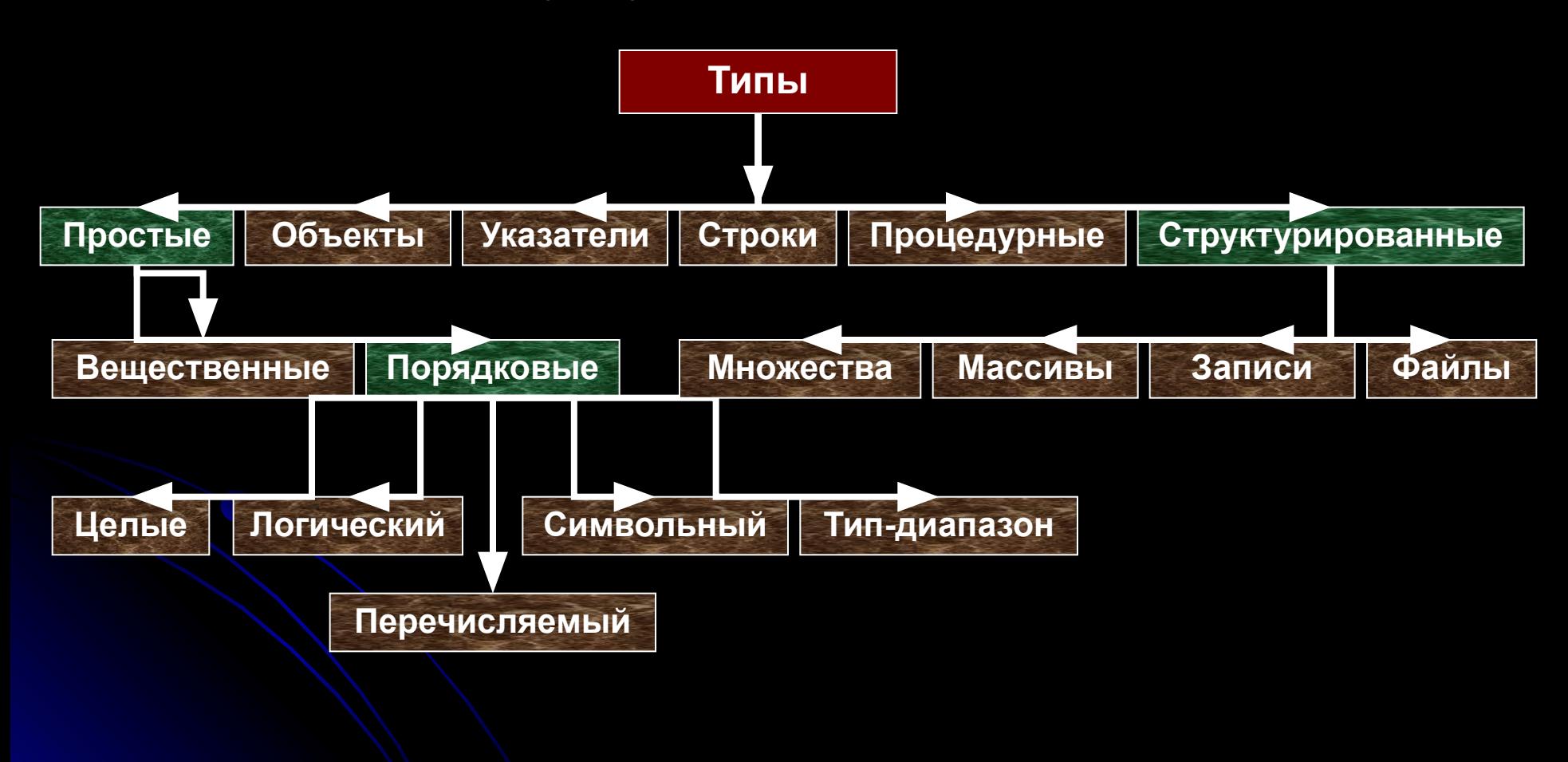

# 2.7.2. Элементы языка Turbo Pascal Целые типы

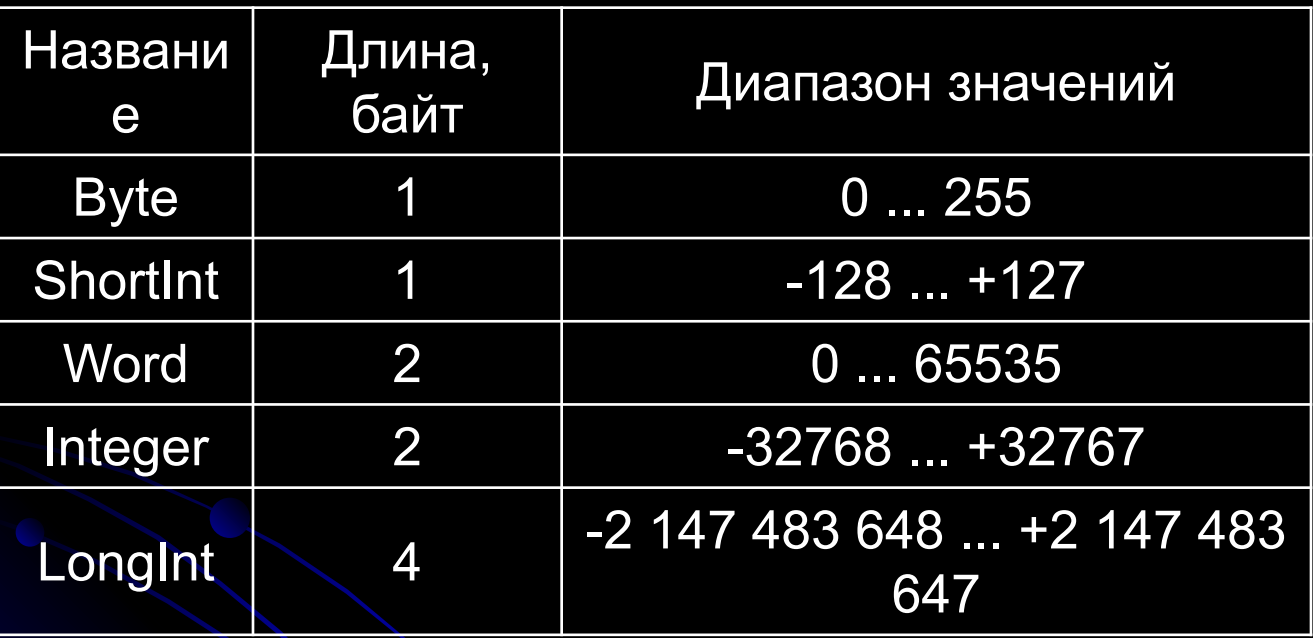

# 2.7.2. Элементы языка Turbo Pascal Логический тип

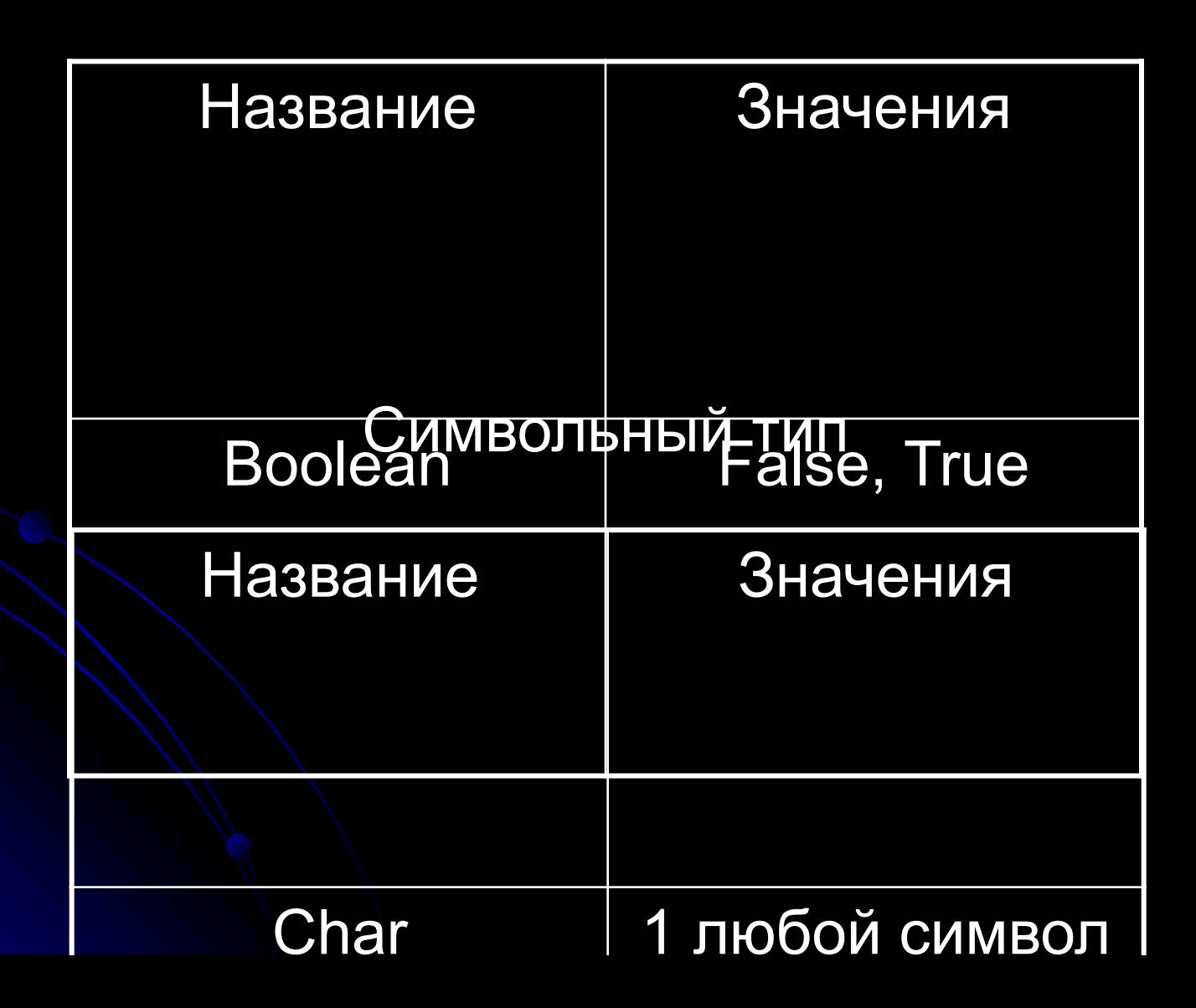

# 2.7.2. Элементы языка Turbo Pascal Перечисляемый тип

**Перечисляемый тип задается перечислением тех значений, которые он может получать. Каждое значение именуется некоторым идентификатором и располагается в списке, обрамленном круглыми скобками.**

В Turbo Pascal нельзя использовать кириллицу в идентификаторах, то есть все значения перечисляемого типа не могут содержать русских букв.

#### Объявление перечисляемого типа

#### **Type**

 **TypeMonth = (jan, feb, mar, apr, may, jun, jul, aug, sep, oct, nov, dec); Colors = (black, red, white); Ordenal= (one, two, three);**

# 2.7.2. Элементы языка Turbo Pascal Тип―диапазон

**Тип―диапазон есть подмножество своего базового типа, в качестве которого может выступать любой порядковый тип, кроме типа―диапазона. Тип―диапазон задается границами своих значений внутри базового типа: <минимальное значение>..<максимальное значение>**

Объявление типа-диапазона

**Type**

Digit =  $'0'$ .. '9';  $Diq2 = 48...57;$ 

# 2.7.2. Элементы языка Turbo Pascal Вещественные типы

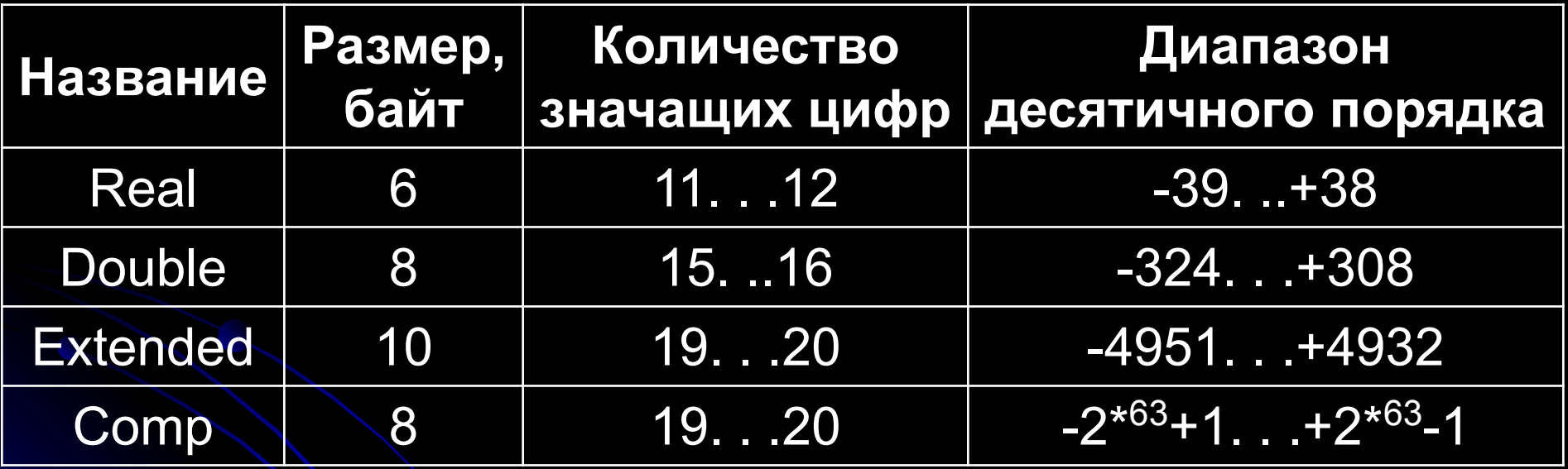

## 2.7.2. Элементы языка Turbo Pascal Строковый тип

Тип STRING[N] (строка) в Turbo Pascal широко используется для обработки текстов, где N — максимальное количество символов в строке. Значение N определяется объявлением типа STRING[N] и может быть любой константой порядкового типа, но не больше 255 . Турбо Паскаль разрешает не указывать N, в этом случае длина строки принимается максимально возможной, а именно  $N = 255$ .

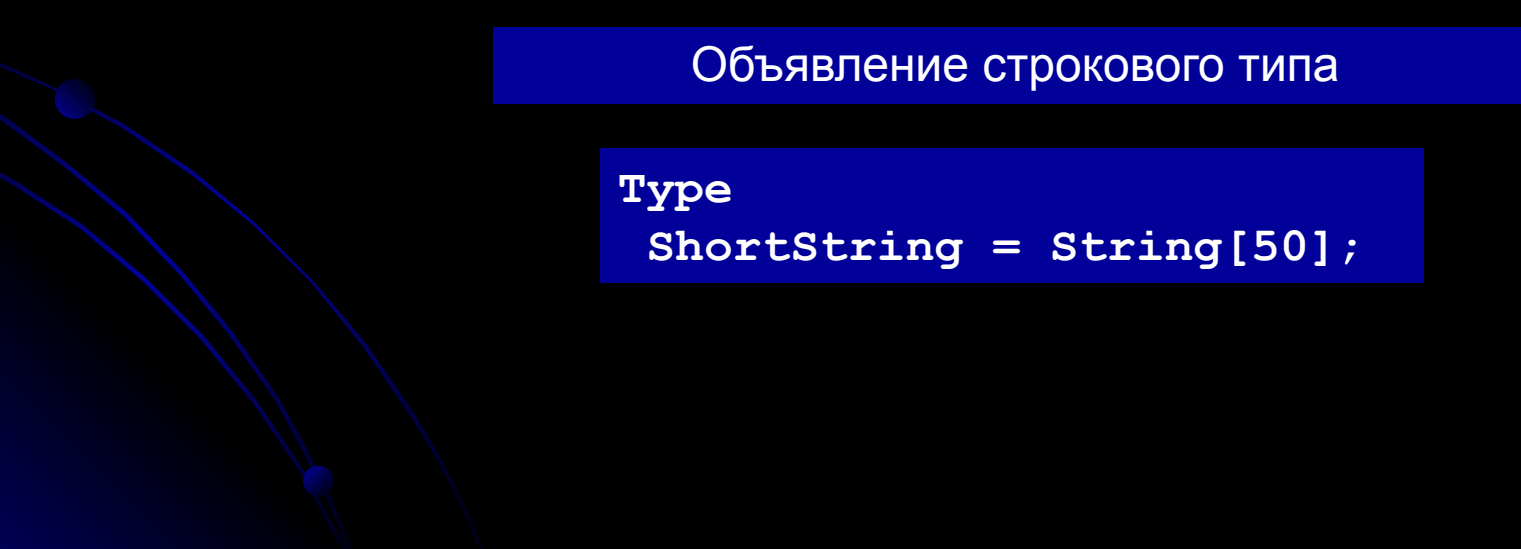

# 2.7.2. Элементы языка Turbo Pascal Переменные

Переменная — это программный объект, способный принимать некоторое значение. Переменная имеет собственное имя, фиксированный тип и переменное значение.

Тип задает множество значений, которые может принимать переменная данного типа, форму представления ее значений в памяти компьютера и операции над переменной. Тип связывается с именем посредством объявления.

#### Var <ид. пер. 1>: <ид. типа 1> [; <ид. пер. 2>:<ид. типа 2> [; ...]];

#### Объявление переменных

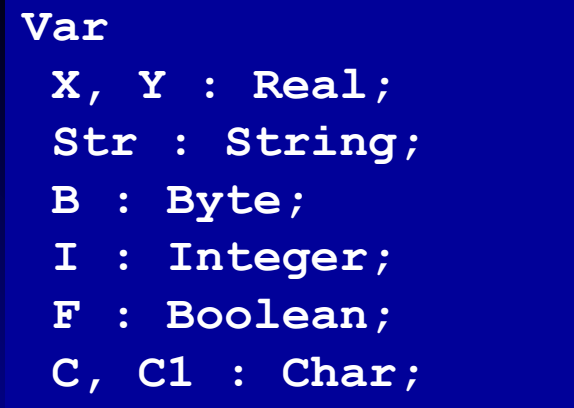

```
Type
 Colors = (black, red, white);Digit = '0'.. '9';
Var
 Col : Colors;
 Dig : Digit;
 STR1, Str2 : String[50];
```
# 2.7.2. Элементы языка Turbo Pascal Типизированные константы

Const <идентификатор 1>: <тип 1> = <значение 1>[; <идентификатор 2>: <тип 2> = <значение 2>[; ...]];

Типизированными называют константы, значения которых устанавливаются при описании их типа в разделе описания.

Типизированным константам можно присваивать другие значения в ходе выполнения программы, поэтому фактически они представляют собой переменные с начальными значениями.

#### Объявление типизированных констант

```
Const
X : Real = 0.5;Str : String = ' Привет!' ;
B : Byte = 255;I : Integer = 1;
 F : Boolean = True;C : Char = 'M';
```

```
Type
Colors = (black, red, white);Digit = '0'.. '9';
Const
Col : Colors = black;Dig : Digit = '5';
```
### 2.7.2. Элементы языка Turbo Pascal

#### Оператор присваивания

Решение любой задачи представляет собой процесс формирования результатов из заданных правил и исходных данных. Правила формирования результатов задаются на языке Pascal с помощью выражений.

**Выражение** ― это правило (формула) для вычисления нового значения. Выражение строится из операндов, операций и круглых скобок, с помощью которых можно задать требуемый порядок выполнения его операций.

В качестве операндов могут быть константы, переменные и функции.

Форма оператора присваивания:

 $A := B$ :

где A – имя переменной (левая часть оператора присваивания);

B – выражение для вычисления нового значения (правая часть оператора присваивания).

Тип результата выражения должен быть совместим с типом переменной A.

# 2.7.2. Элементы языка Turbo Pascal

#### Правила выполнения оператора присваивания

1. Вычисляется выражение правой части оператора присваивания.

2. Результат присваивается переменной левой части оператора: копируется в область оперативной памяти, выделенную переменной левой части оператора присваивания.

Арифметическое выражение:

Выражение на Turbo Pascal:  $Z := (X+Y) / (C-0.5) + (X-Y) / (X*A)$ ;

### 2.7.2. Элементы языка Turbo Pascal Операции

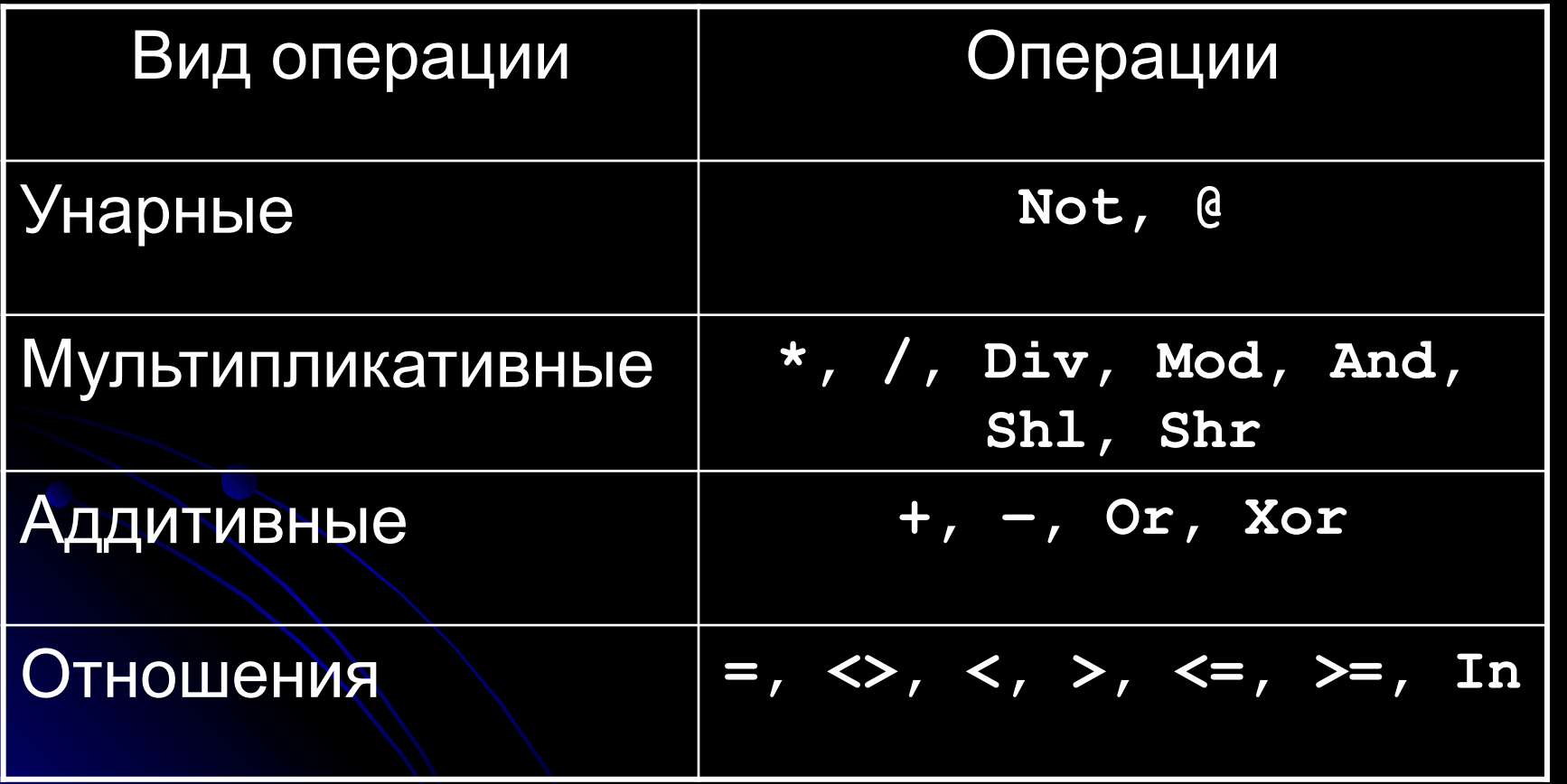

### 2.7.2. Элементы языка Turbo Pascal Правила использования операций с операндами различного типа

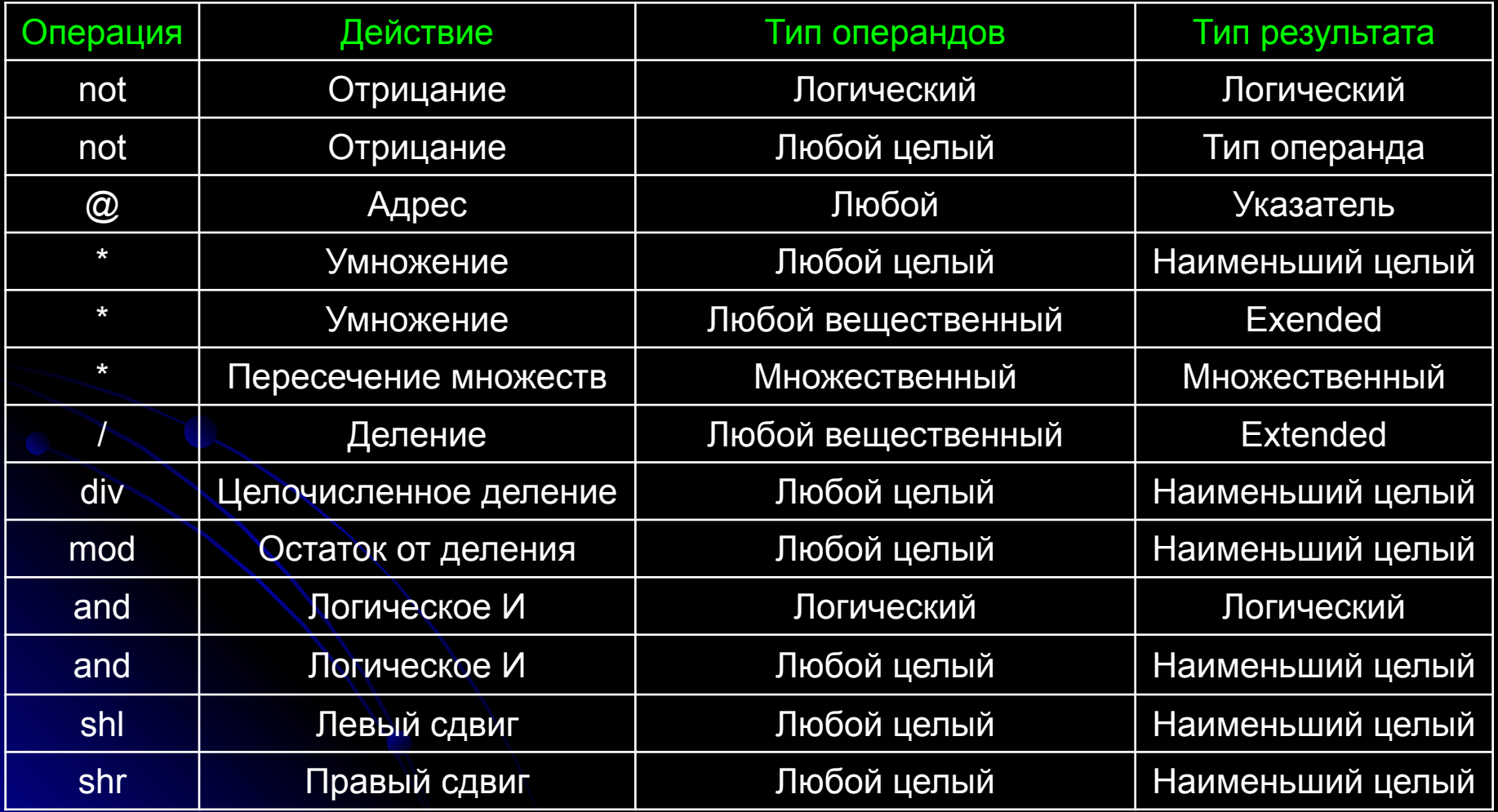

### 2.7.2. Элементы языка Turbo Pascal Правила использования операций с операндами различного типа

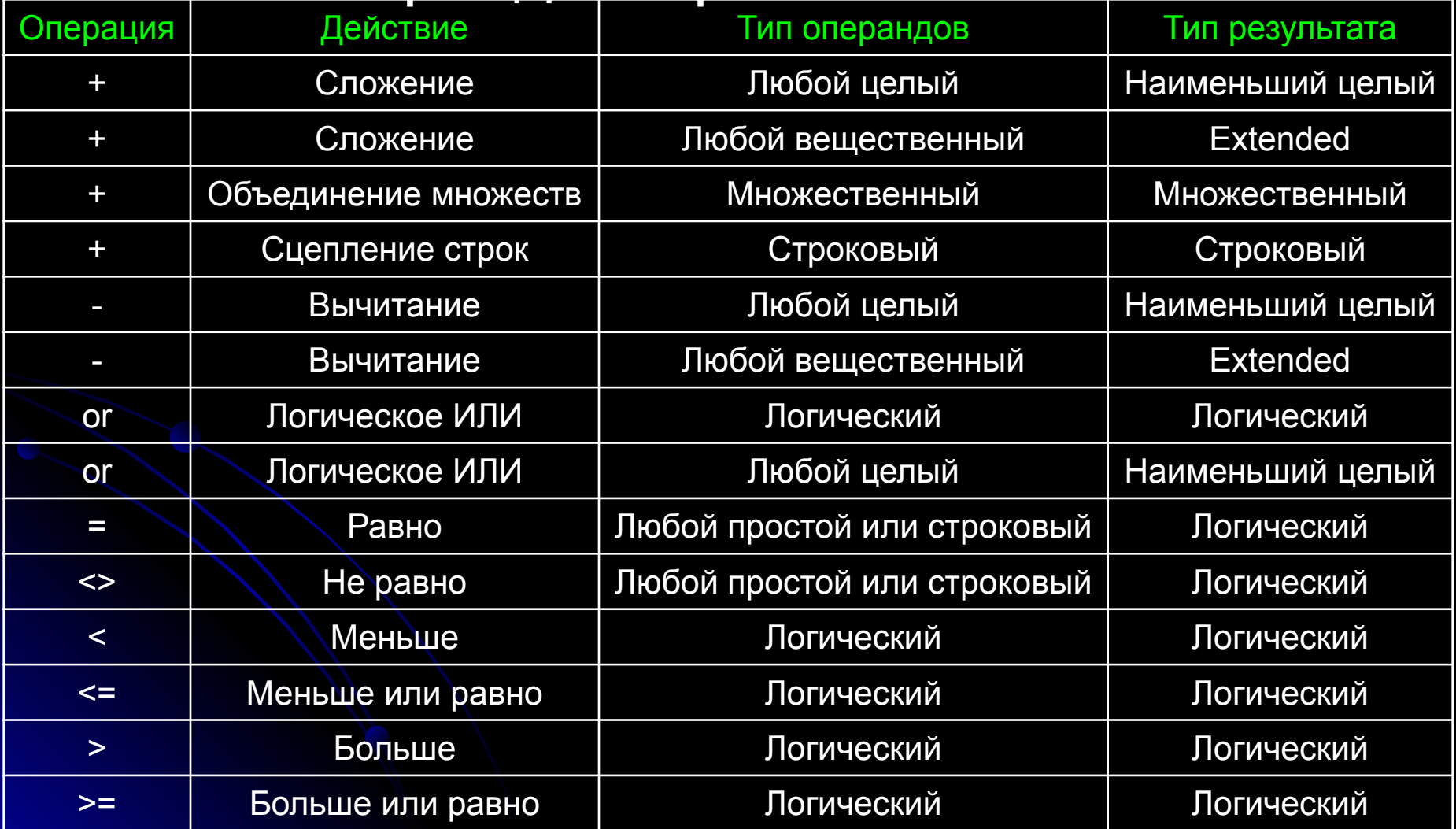

# 2.7.2. Элементы языка Turbo Pascal Вычисление выражений

#### Порядок

- 1. Полностью вычисляются выражения в скобках, начиная с самых внутренних.
- 2. Операции одного ранга (однородные) выполняются последовательно слева направо.
- 3. При неоднородных операциях последовательность выполнения операций следующая:
	- а) значения функций;
	- б) одноместные операции;
	- в) двухместные операции в порядке их приоритета.

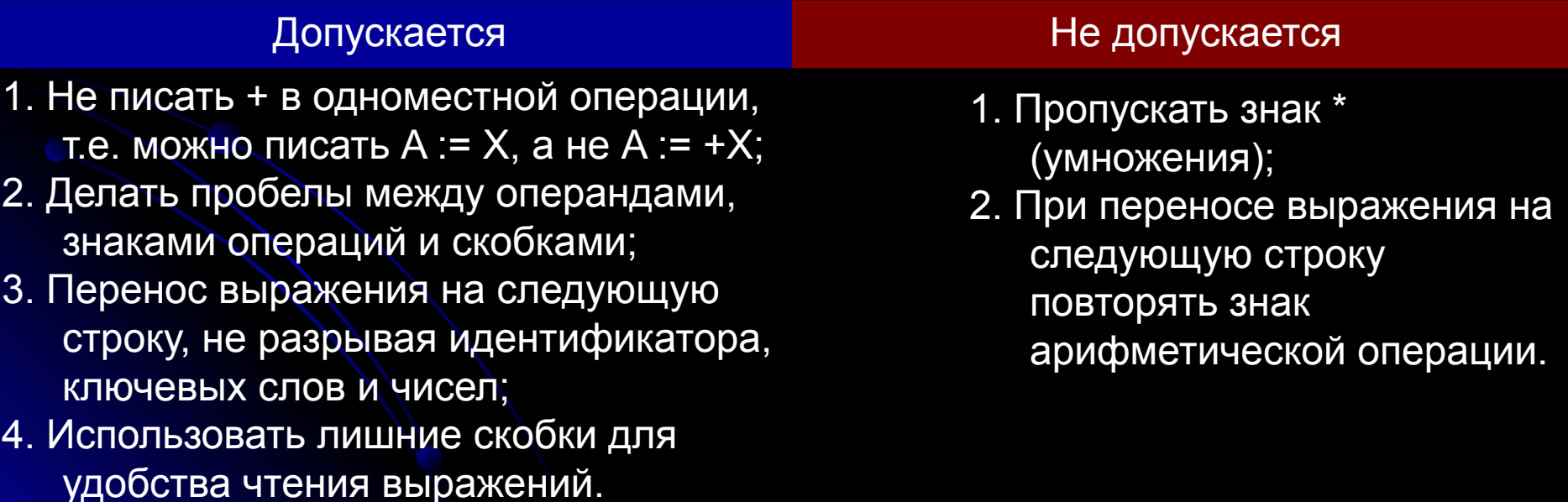

## 2.7.2. Элементы языка Turbo Pascal Арифметические функции

**Abs**(R: Real): Real Возвращает абсолютное значение аргумента. **ArcTan**(R: Real): Real Возвращает арктангенс аргумента. **Cos**(R: Real): Real Возвращает косинус аргумента. **Exp**(R: Real): Real Возвращает экспоненту аргумента. **Frac**(R: Real): Real Возвращает дробную часть аргумента. **Int**(R: Real): Real Возвращает целую часть аргумента. **Ln**(R: Real) : Real Возвращает натуральный логарифм аргумента. **Pi**: Real Возвращает значение числа π. **Sin**(R: Real): Real Возвращает синус аргумента. **Sqr**(R: Real): Real Возвращает аргумент в квадрате. **Sqrt**(R: Real): Real Возвращает квадратный корень аргумента.

## 2.7.2. Элементы языка Turbo Pascal Функции преобразования

**Chr**(X: Byte): Char Возвращает символ с заданным порядковым номером X.

**Ord**(X) : LongInt Возвращает порядковый номер, соответствующий значению X порядкового типа.

**Round**(R: Real) : LongInt Округляет значение R вещественного типа до ближайшего целого.

**Trunc**(R: Real): LongInt Усекает значение вещественного типа до значения типа LongInt путем отбрасывания дробной части.

## 2.7.2. Элементы языка Turbo Pascal Процедуры и функции порядкового типа

Procedure **Dec** (var X [; DX: LongInt] ) Уменьшает значение переменной X на величину DX, а если параметр DX не задан ― на 1. Procedure **Inc** (var X [; DX: LongInt]) Увеличивает значение переменной X на величину DX, а если параметр DX не задан ― на 1. Function **Odd**(X) : Boolean Проверяет, является ли аргумент нечетным числом. Function **Pred**(X) Возвращает предшествующее значение аргумента. Тип результата совпадает с типом аргумента. Function **Succ**(X) Возвращает последующее значение аргумента. Тип результата совпадает с типом аргумента.

# 2.7.2. Элементы языка Turbo Pascal

#### Процедуры и функции для работы со строками

Procedure **Delete** (var S: String; Index, Count: Integer) Удаляет Count символов из строки S, начиная с позиции Index. Procedure **Insert** (SubS: String; var S: String; Index: Integer) Вставляет подстроку SubS в строку 5, начиная с позиции Index. Procedure  $str(X$  [: width [: Decimals]]; var S: String) Преобразует численное значение X в его строковое представление S. Procedure **Val**(S; String; var X; var Code: Integer) Преобразует строковое значение S в его численное представление X. Параметр Code ―содержит признак ошибки преобразования (0 ― нет ошибки). Function **Concat**(S1 [, S2,...,SN]): String Выполняет конкатенацию последовательности строк. Function **Copy**(S: String; Index, Count: Integer): String Возвращает подстроку из строки S, начиная с позиции Index и длиной Count символов. Function **Length**(S: String): Byte Возвращает текущую длину строки S. Function **Pos**(SubS, S: String): Byte Возвращает позицию, начиная с которой в строке S располагается подстрока SubS (О ― S не содержит SubS).

# 2.7.2. Элементы языка Turbo Pascal Операторы ввода вывода

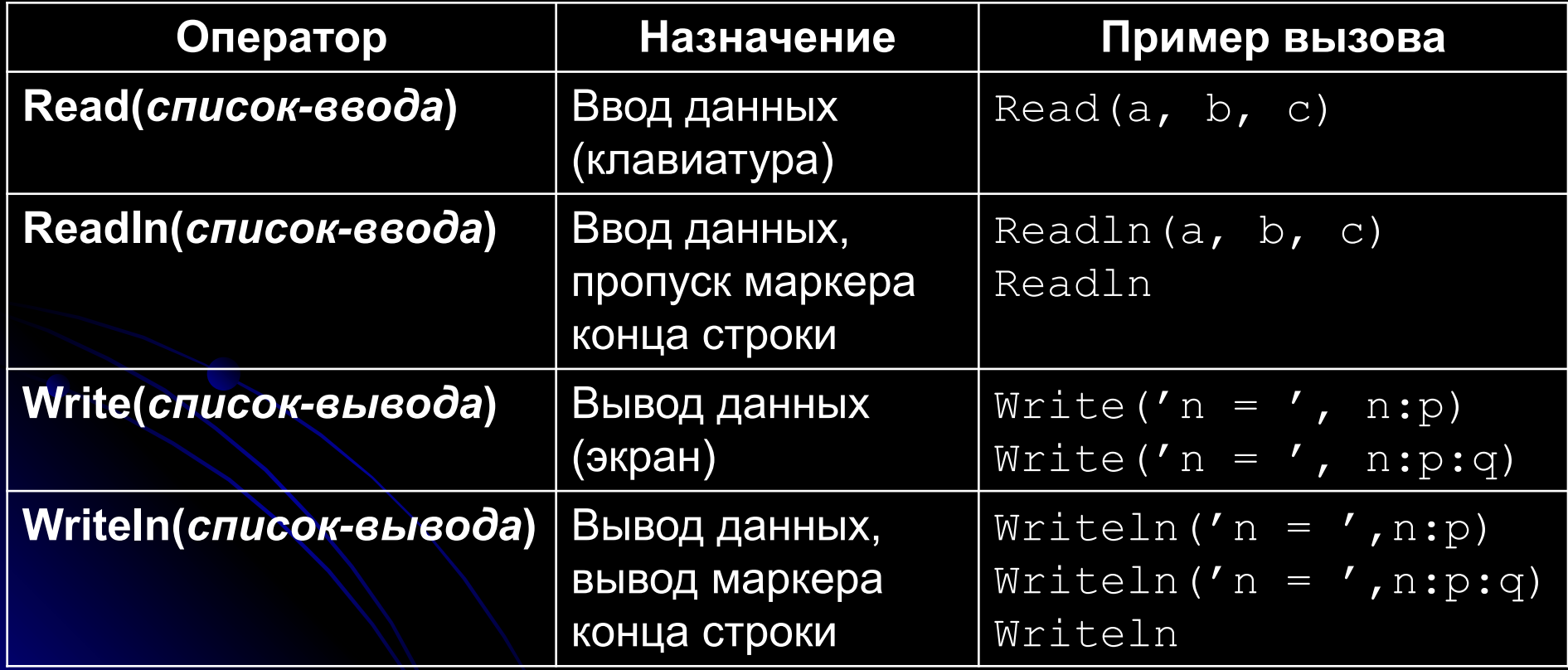

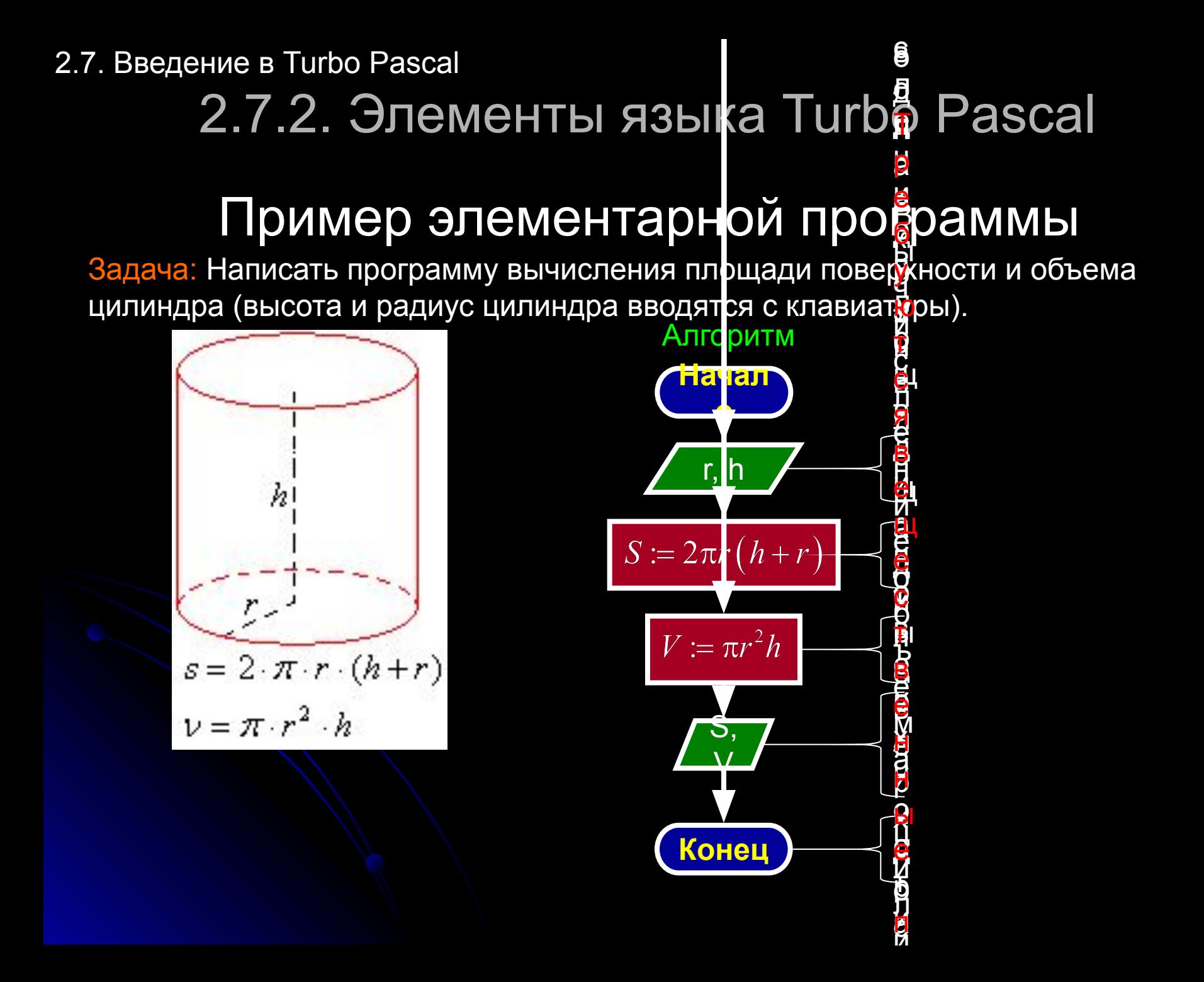

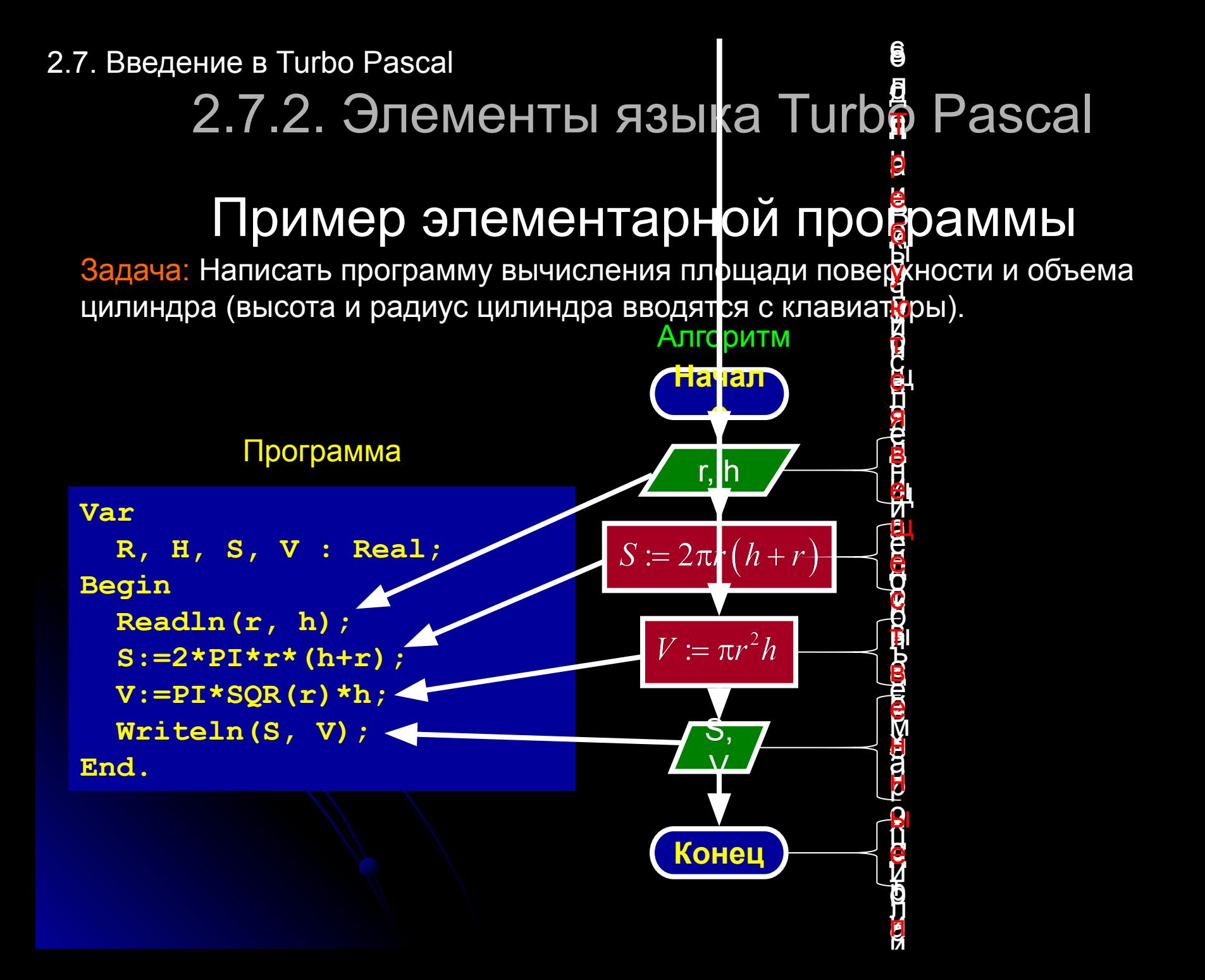

2.7.2. Элементы языка Turbo Pascal

#### Пример элементарной программы

Задача: Написать программу вычисления площади поверхности и объема цилиндра (высота и радиус цилиндра вводятся с клавиатуры).

Программа

```
Var
   R, H, S, V : Real;
Begin
   Write('Введите радиус цилиндра r=');
   Readln(r);
   Write('Введите высоту цилиндра h=');
   Readln(h);
   S:=2*PI*r*(h+r);
   V:=PI*SQR(r)*h;
   Writeln('Площадь поверхности цилиндра S=',S);
   Writeln('Объем цилиндра V=',V);
End.
```
### 2.7.2. Элементы языка Turbo Pascal

### Задание для самостоятельной работы

Задача: Написать программу пересчета величины временного интервала, заданного в минутах, в величину, выраженную в часах и минутах.

2.7.2. Элементы языка Turbo Pascal

#### Задание для самостоятельной работы

Задача: Написать программу пересчета величины временного интервала, заданного в минутах, в величину, выраженную в часах и минутах.

Программа

```
Var
  t, H, M : Integer;
Begin
 Write ('BBeAWTe BpeMA B MWHYTAX t=');
Readln(t);H:=t div 60;
M:=t \mod 60Write (t, ' MWHYT 9T0' ;
 Writeln(H, 'uacob ', M, 'munym.' ;
End.
```
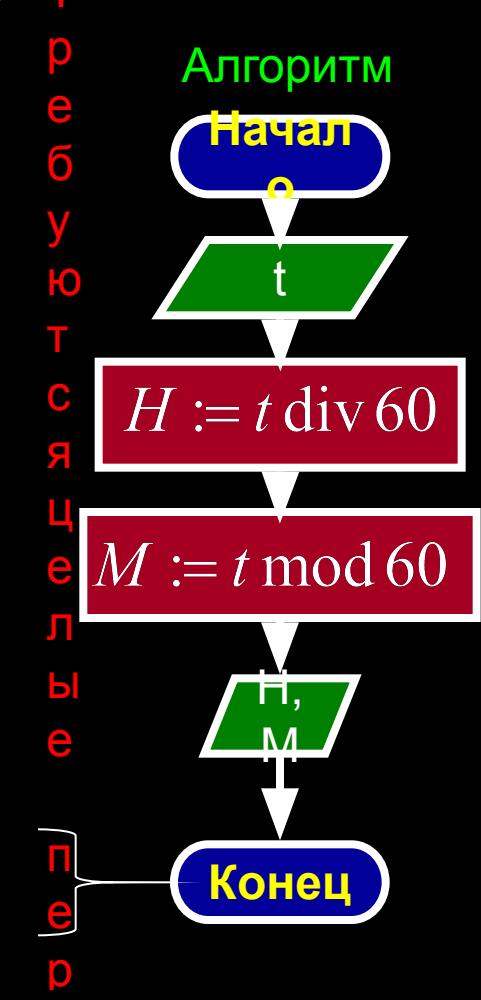

### 2.7.3. Среда Turbo Pascal

#### Интерфейс программы

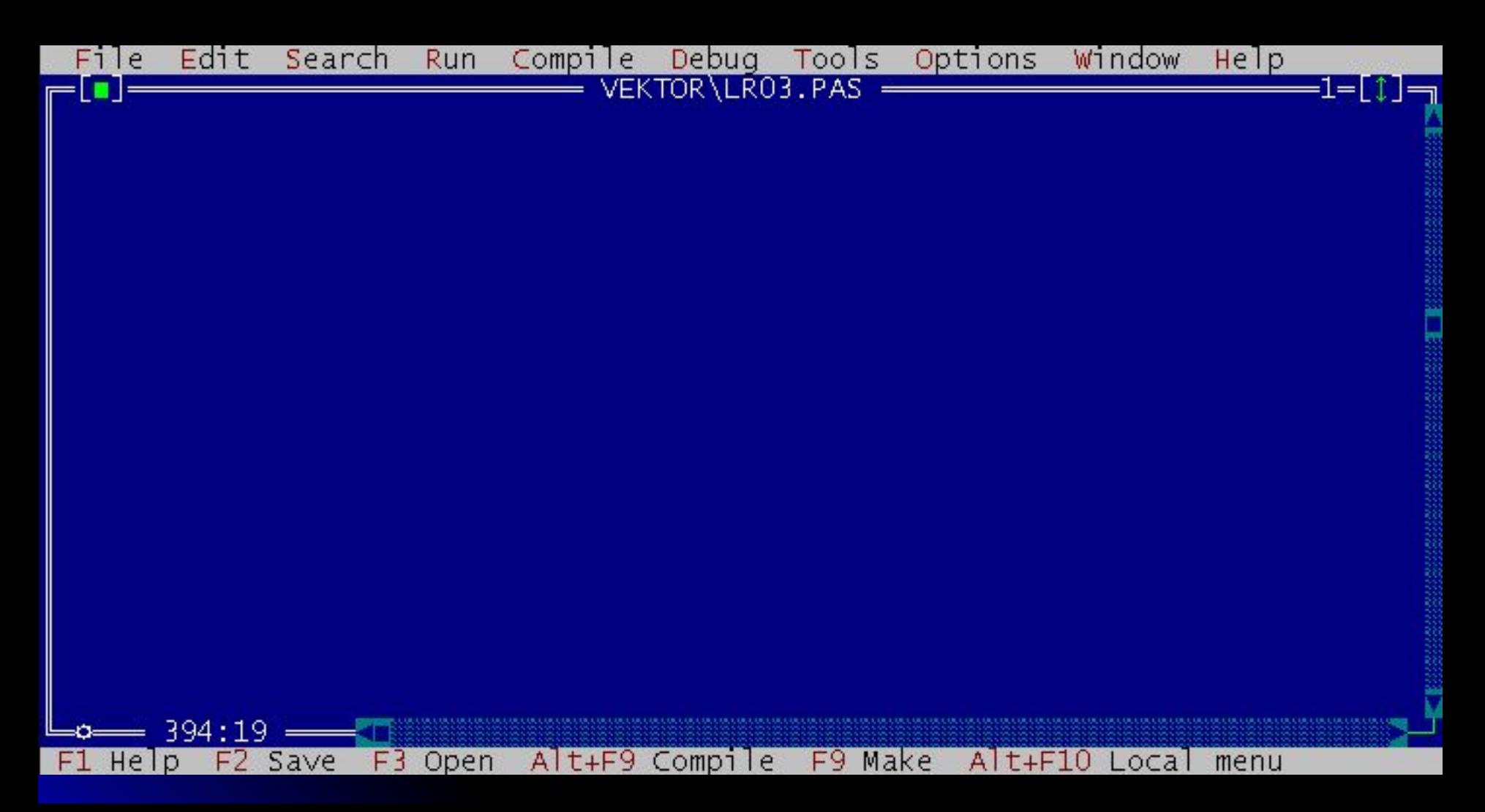

### 2.7.3. Среда Turbo Pascal

#### Система меню

**File** (файл) ― действия с файлами и выход из системы. **Edit** (редактировать) ― восстановление испорченной строки и операции с

- временным буфером.
- **Search** (искать) ― поиск текста, процедуры, функции или места ошибки. **Run** (работа) ― прогон программы.
- **Compile** (компилировать) ― компиляция программы.
- **Debug** (отладка) ― отладка программы.
- **Tools** (инструменты) ― вызов вспомогательных программ (утилит).
- **Options** (варианты) ― установка параметров среды.
- **Window** (окно)  $\setminus$  работа с окнами.
- **Help** (помощь)  **обращением справочной службе.**

### 2.7.3. Среда Turbo Pascal

# **Команды, передаваемые среде из редактора**<br>**F1** — получить справку.

- **F1** ― получить справку.
- **F2** ― записать файл из окна редактора на диск.
- **F3** ― прочитать файл с диска в окно редактора.
- **F4** ― исполнить до курсора (выполнить опцию RUN/GO TO CURSOR).
- **F5** ― распахнуть окно на весь экран или вернуть ему прежние размеры.
- **F6** ― активизировать следующее окно.
- **F7** ― проследить процедуру (выполнить опцию RUN/TRACE INTO).
- **F8** ― пропустить процедуру (выполнить опцию RUN/STEP OVER).
- **F9** ― компилировать программу (выполнить опцию COMPILE/MAKE).
- **F10** ― перейти в главное меню.
- **Ctrl―F2**― сбросить режим отладки.
- **Ctrl―F7** ― добавить выражение в окно отладки.
- **Ctrl―F8** ― переключить контрольную точку.
- **Ctrl—F9 ВЫПОЛНИТЬ КОМПИЛЯЦИЮ И ПРОГОН ПРОГРАММЫ.**
- Ctrl—Del очистить буфер редактора.
- **Ctrl―Ins** ― копировать блок в буфер редактора.
- **Alt―X** ― выйти из Турбо Паскаля.
- **Alt―F5** ― показать окно программы.
- **Shift―Del** ― перенести блок из окна редактора в буфер.
- **Shift―Ins** ― копировать буфер в окно редактора.

## 2.7.3. Среда Turbo Pascal

#### **Команды работы с блоками**

- **Ctrl-K B** ― пометить начало блока.
- **Ctrl-K К** ― пометить конец блока.
- **Ctrl-K Т** ― пометить в качестве блока слово слева от курсора.
- **Ctrl-K Р** ― напечатать блок.
- **Ctrl-K С** ― копировать блок, начиная с позиции курсора.
- **Ctrl-K К** ― переместить блок.
- **Ctrl-K H** ― убрать выделение блока цветом. Повторное использование **Ctrl-K H** вновь выделит блок.
- **Ctrl-K Y** ― удалить блок.
- **Ctrl-K R** ― читать блок из дискового файла.
- **Ctrl-K W** ― записать блок на диск.
- **Ctrl-K I** ― сместить блок вправо.
- **Ctrl-K U** ― сместить блок влево.

### 2.7.3. Среда Turbo Pascal

#### **Команды удаления/вставки**

**Ctrl-V** или **INS** ― включить/отключить режим вставки.

**Ctrl-N** ― вставить строку.

**Ctrl-Y** ― удалить строку.

**Ctrl-H** или **Backspace** ― стереть символ слева от курсора.

**Ctrl-G** или **DEL** ― стереть символ над курсором.

**Ctrl-T** ― стереть слово справа от курсора.

**Ctrl-Q Y** ― стереть остаток строки справа от курсора.